## Switching - Creating through the homepage

Last Modified on  $27/04/2022$  2:59 pm BS

Switching research can be created directly from the Pathways homepage, through the Research tab and within a Contact record.

To create switching research directly from the Homepage, hover over the Research tab and select the down arrow:

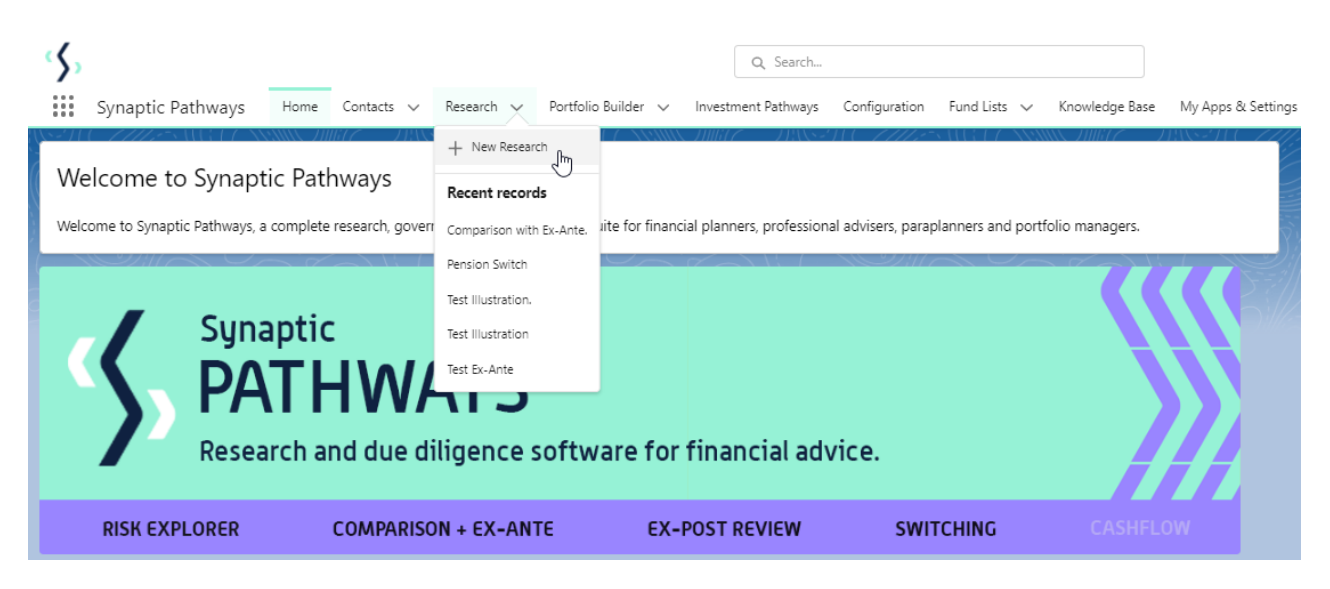

## Select **New Research**

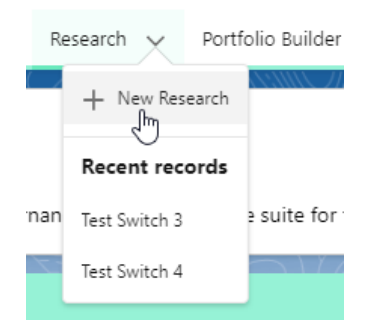

Select **Switch:**

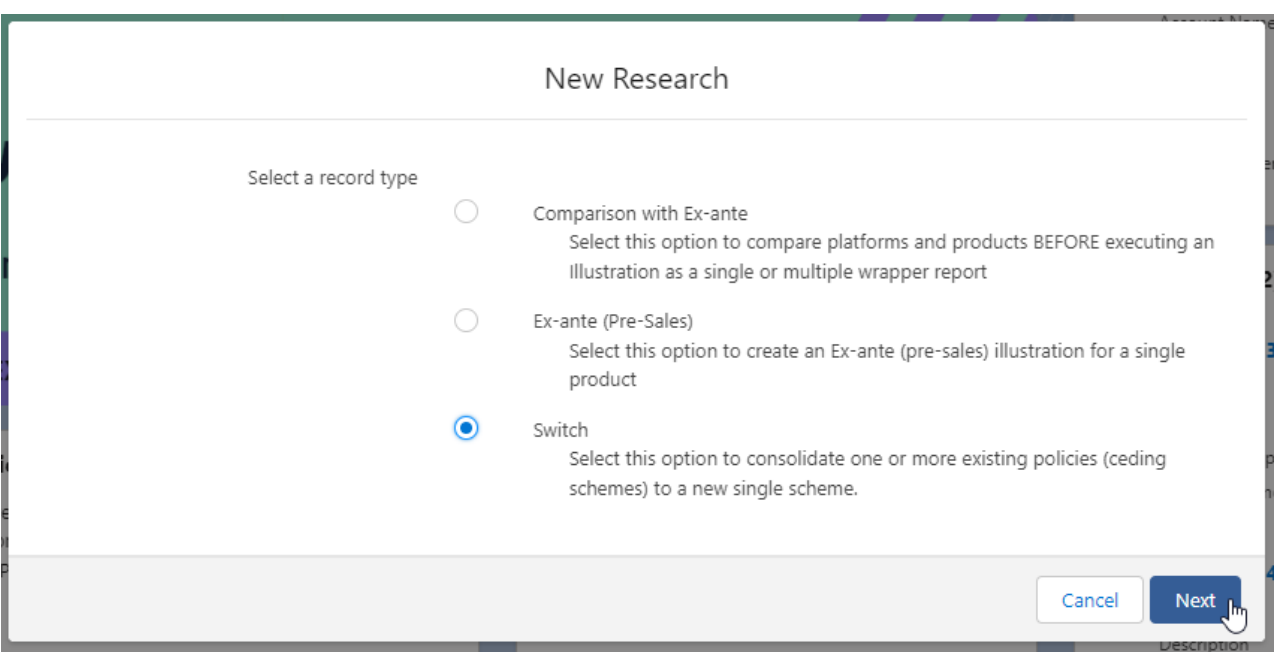

As we have created the research directly from the homepage, you will need to search for the client:

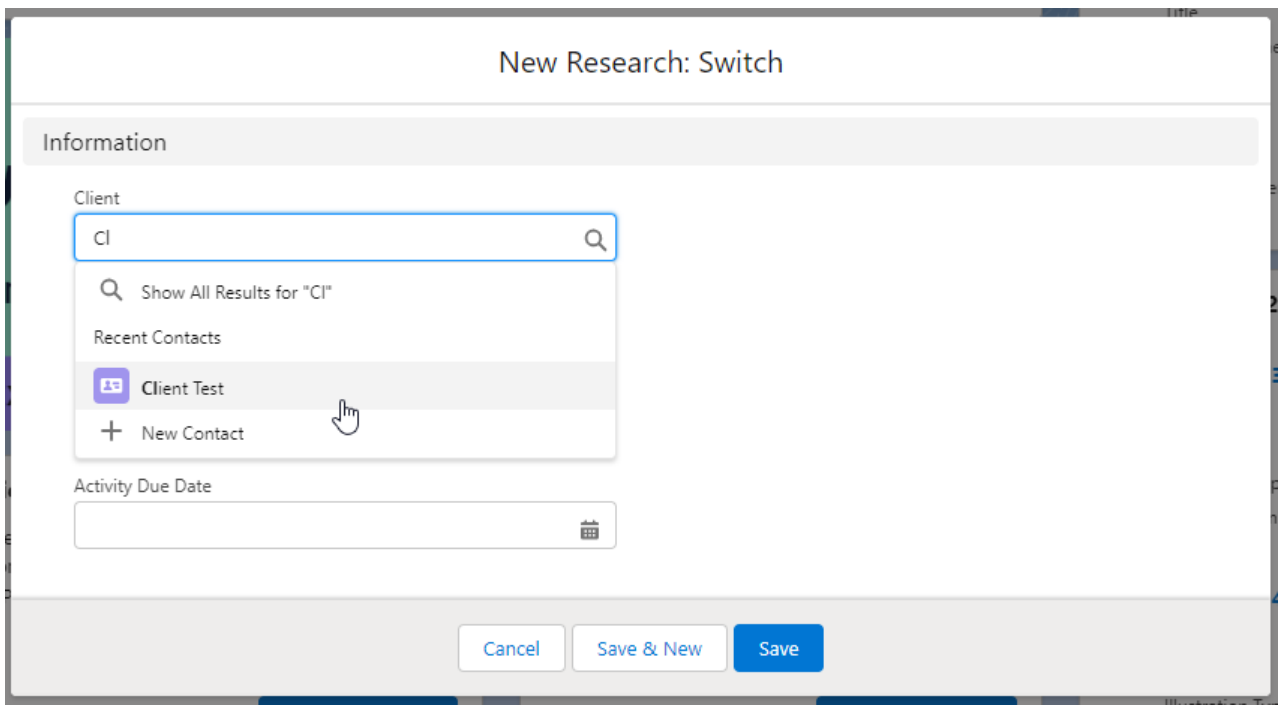

Note - **Client** field will already be completed if research is created in the contact record.

Complete the remaining fields:

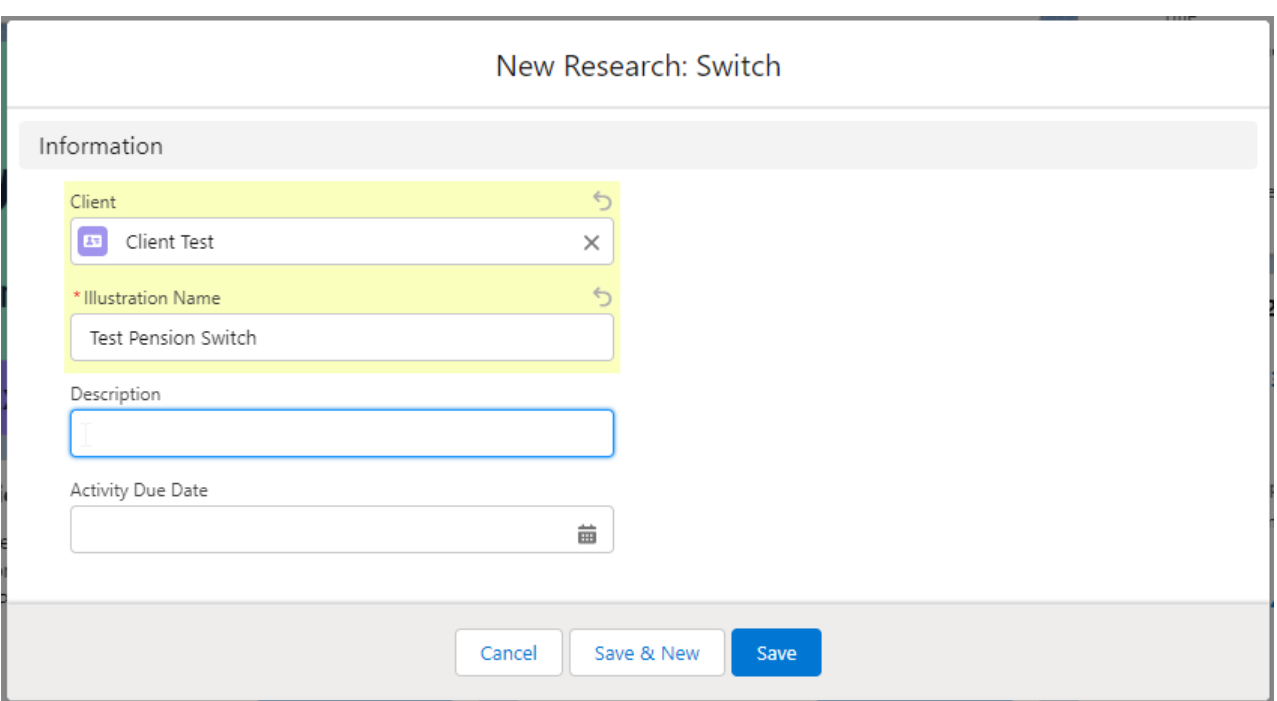

## **Save:**

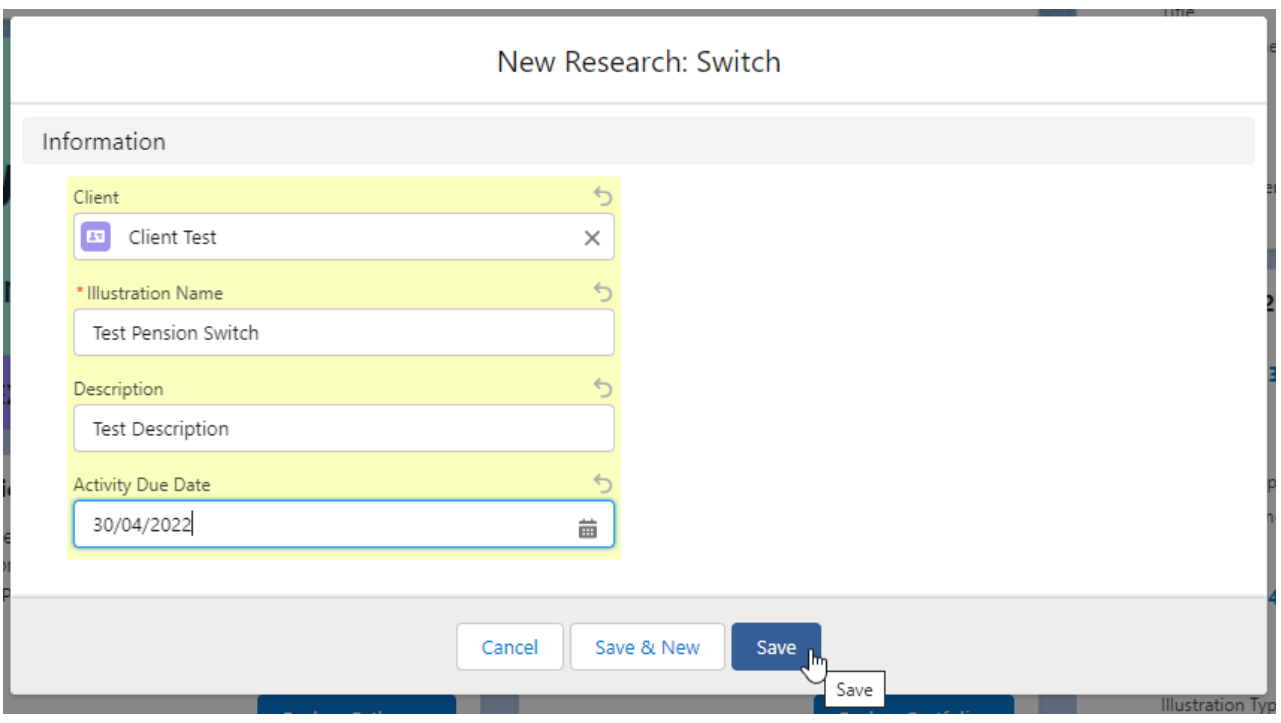

This will take you to the Choose screen:

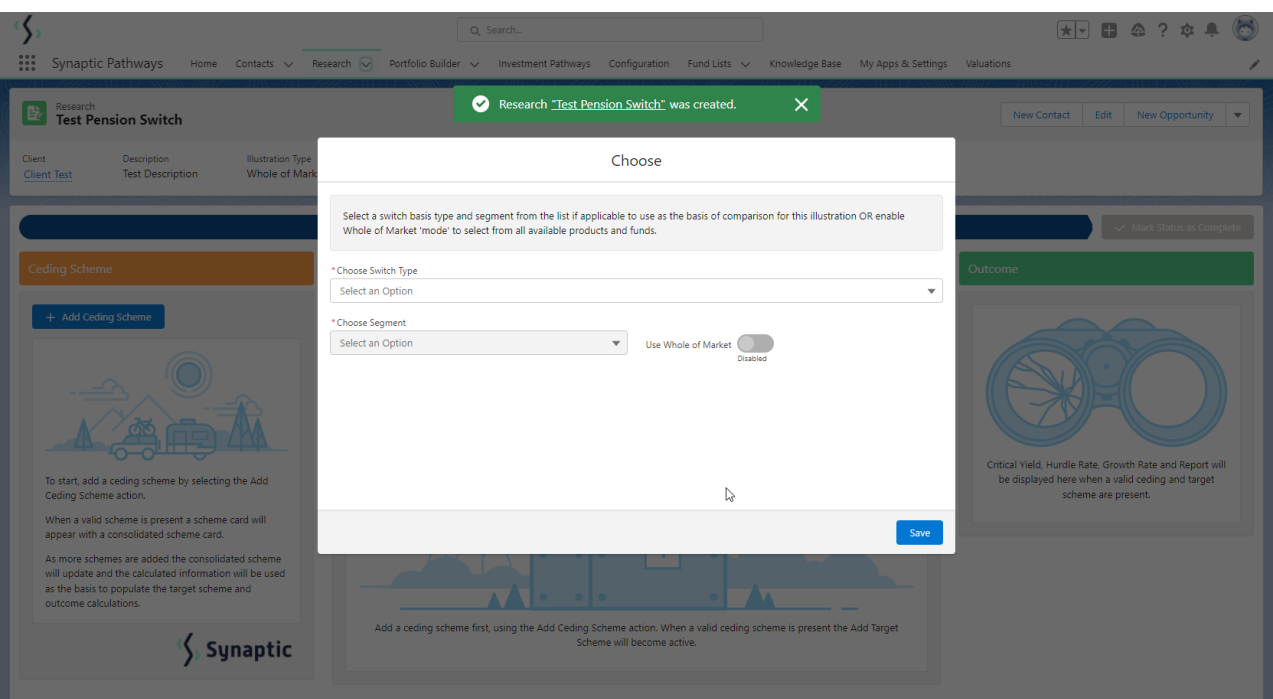

## **Choose Switch Type**:

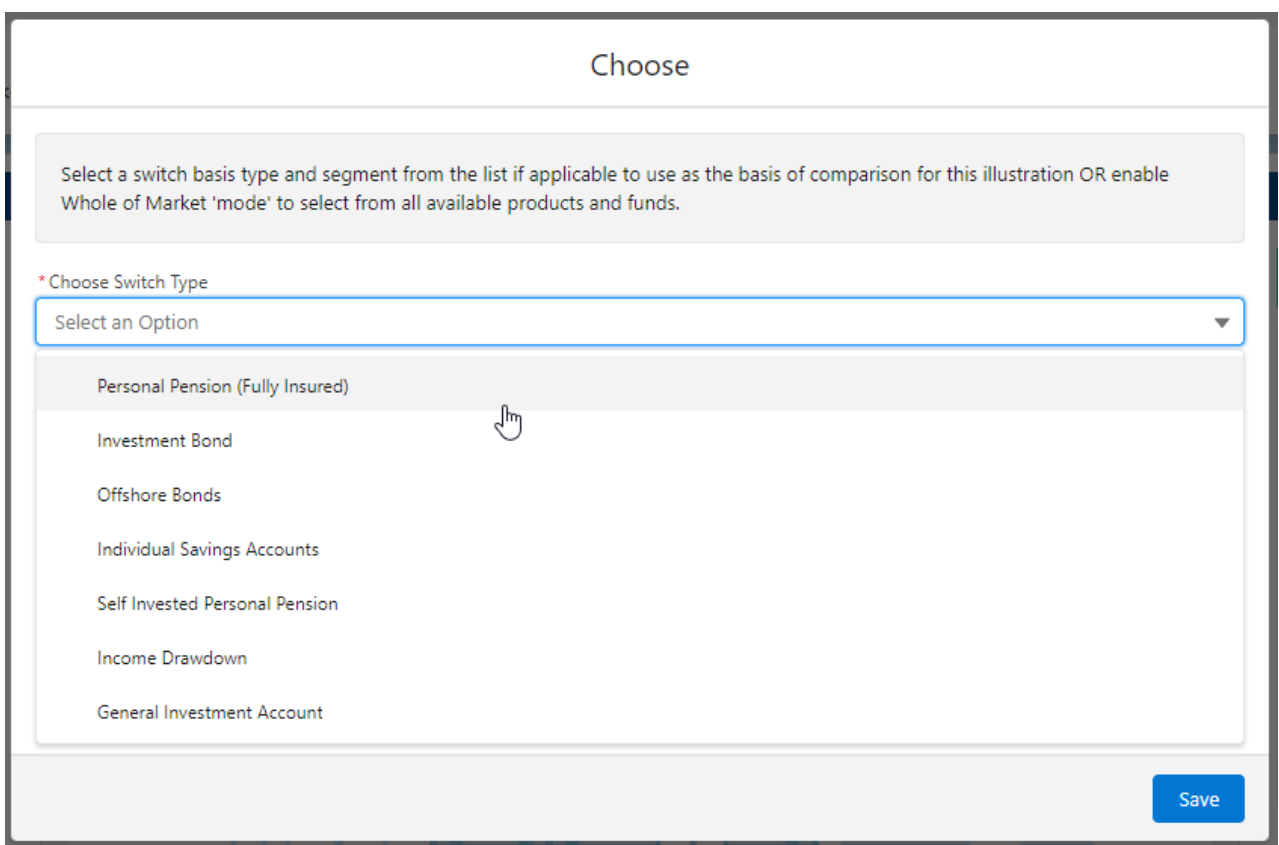

If using a Central Investment Proposition, select a segment or click the **Use Whole of Market** button.

If both fields are greyed out (as see below) a CIP is not in use and whole of market will be used by default.

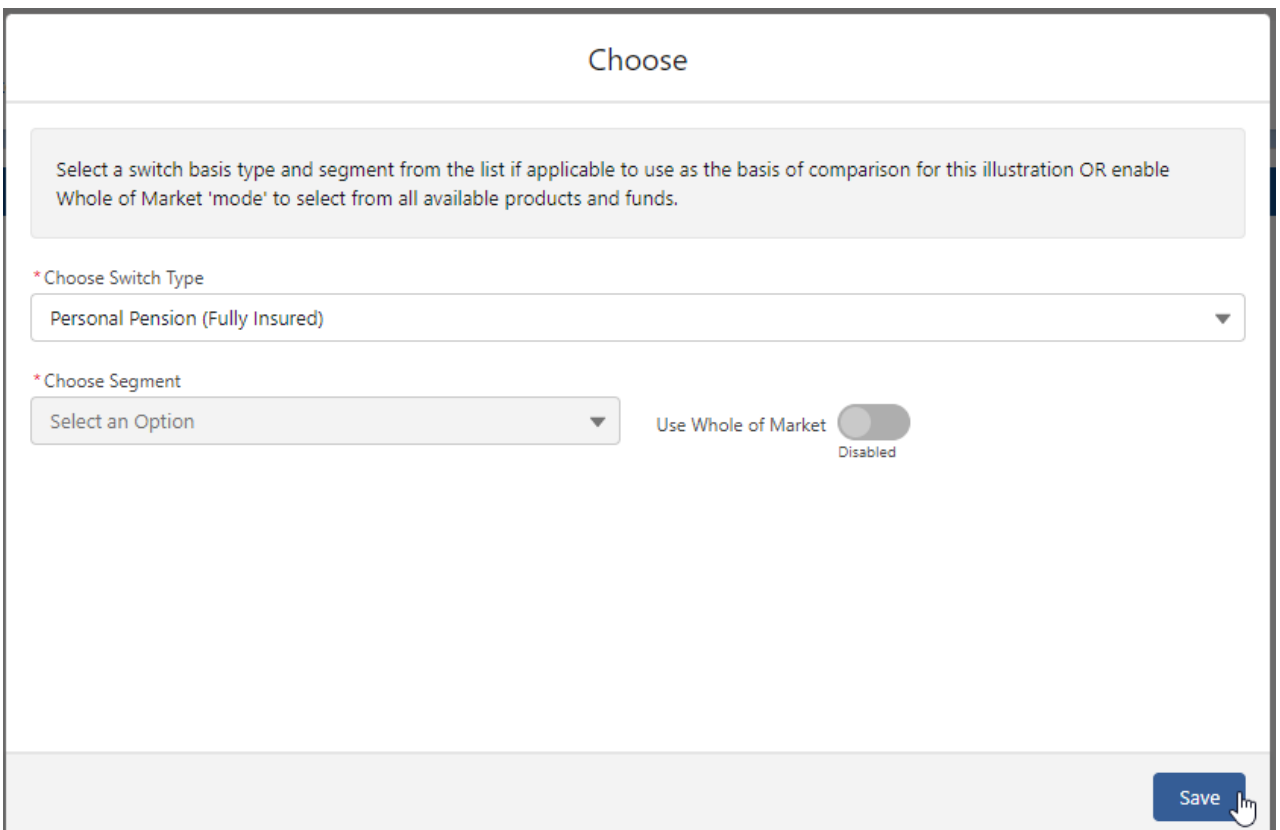

This will take you into the Research screen:

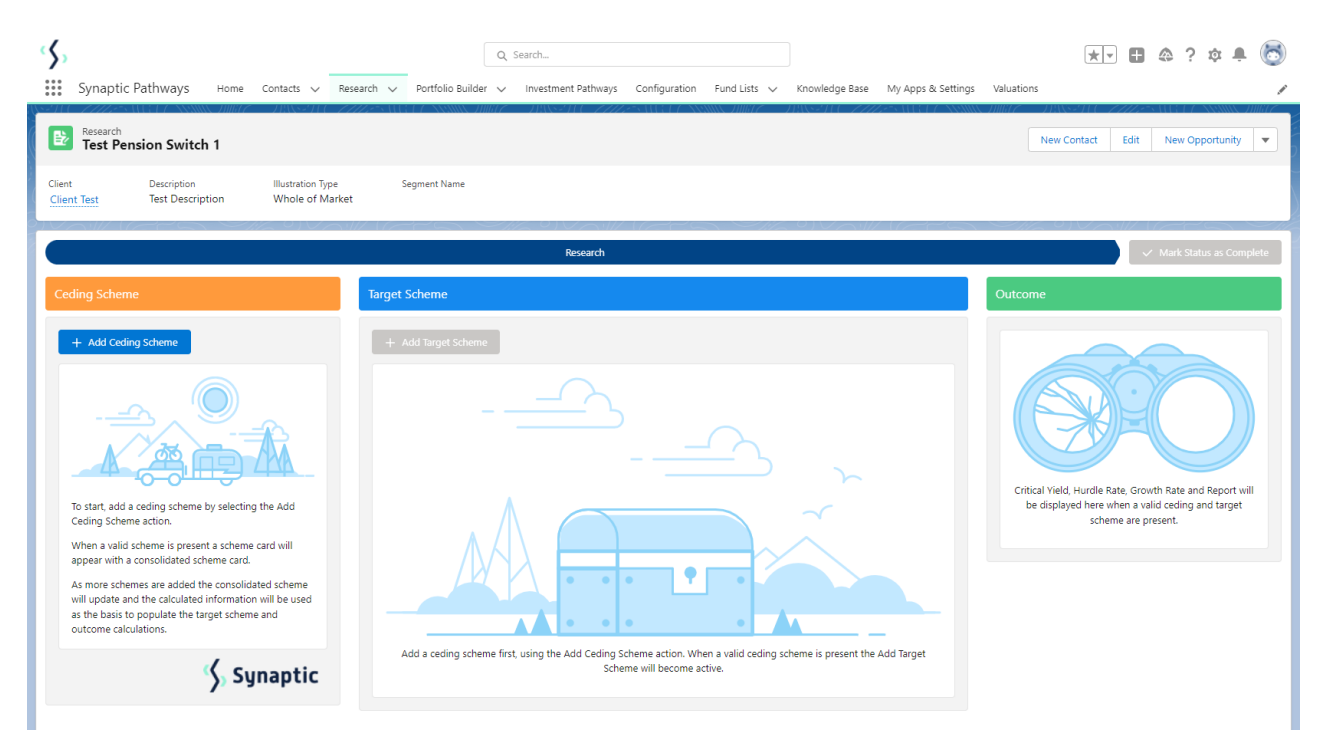

For further information on Switch research, see articles:

- [Switching](http://kb.synaptic.co.uk/help/switching-creating-in-the-research-tab) Creating in the research tab
- [Switching](http://kb.synaptic.co.uk/help/switching-creating-within-a-client-record) Creating within a client record
- [Switching](http://kb.synaptic.co.uk/help/switching-research-screen) Research Screen